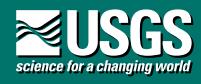

# **U.S. Geological Survey Open File Report 98-34**

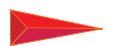

**The Oil and Gas Resource Potential of the Arctic National Wildlife Refuge 1002 Area, Alaska by ANWR Assessment Team**

USGS Energy Team Box 25046 MS939 Denver, CO 80225

1999

U.S. DEPARTMENT OF THE INTERIOR BRUCE BABBITT, Secretary

U.S. GEOLOGICAL SURVEY Charles G. Groat, Director

Distributed free of charge by: USGS Information Services Box 25286, Building 810 Denver Federal Center Denver, CO 80225

Call: (303) 202-4200

For more information on the ANWR Assessment Project contact: Kenneth J. Bird kbird@usgs.gov phone: 650-329-4907 Bldg 15, McKelvey Building Menlo Park, CA 94025

For more information on this CD-ROM contact: Ken Takahashi kt@usgs.gov phone: 303-236-5782 Box 25046, MS 939 Denver Federal Center, Denver, CO 80225-0046

### **I. INTRODUCTION**

In anticipation of the need for scientific support for policy decisions and in light of the decade-old perspective of a previous assessment, the USGS has completed a reassessment of the petroleum potential of the ANWR 1002 area. This was a comprehensive study by a team of USGS scientists in collaboration on technical issues (but not the assessment) with colleagues in other agencies and universities. The study incorporated all available public

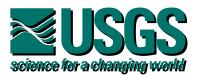

data and included new field and analytic work as well as the reevaluation of all previous work.

In keeping with the USGS responsibility for assessing the petroleum potential of all onshore and state-water areas of the U.S., the total assessment area was extended offshore to the 3-mile boundary between State and Federal jurisdiction. Thus, in addition to the Federal lands of the 1002 area, the assessment includes resources associated with adjacent State waters and Native lands. Petroleum commodities assessed include crude oil, natural gas, and natural gas liquids distributed among 10 petroleum plays. Using a methodology similar to that used in previous USGS assessments in the ANWR and the National Petroleum Reserve-Alaska, this study estimates the total quantity of in-place and technically recoverable oil, gas, and natural gas liquids. Quantities of economically recoverable oil are reported as a set of curves (incremental cost functions) which show increasing amounts of economically recoverable oil with increasing price. Natural gas is considered to be non-economic for at least two decades.

The amounts of in-place oil estimated for the 1002 area are larger than previous USGS estimates. The increase results in large part from improved resolution of reprocessed seismic data and geologic analogs provided by recent nearby oil discoveries.

This publication is a two CD-ROM set containing the ANWR Assessment Team's report and supporting data files. This set contains Portable Document Format (PDF) files, PDF viewing software for a variety of systems, a Director movie of panoramas and photos, and supporting data files in text and spreadsheet formats. *ANWRrpt* contains the interactive digital report, *The Oil and Gas Resource Potential of the Arctic National Wildlife Refuge 1002 Area, Alaska* by the ANWR Assessment Team. *ANWRdata* contains supporting data and Adobe Acrobat Reader software.

# **II. DISCLAIMERS**

This Compact Disc-Read Only Memory (CD-ROM) publication was prepared by an agency of the United States Government. Neither the United States Government nor any agency thereof, nor any of their employees, makes any warranty, expressed or implied, or assumes any legal liability or responsibility for the accuracy, completeness, or usefulness of any information, apparatus, product, or process disclosed in this report, or represents that its use would not infringe privately owned rights. Reference therein to any specific commercial product, process, or service by trade name, trademark, manufacturer, or otherwise does not necessarily constitute or imply its endorsement, recommendation, or favoring by the United States Government or any agency thereof.

Although all data and software published on this CD-ROM have been used by the USGS, no warranty, expressed or implied, is made by the USGS as to the accuracy of the data and related materials and (or) the functioning of the software. The act of distribution shall not constitute any such warranty, and no responsibility is assumed by the USGS in the use of this data, software, or related materials.

# **III. SYSTEM REQUIREMENTS**

In addition to the system requirements discussed below, the Image Gallery software requires Apple Quicktime to operate properly. This software is usually included in

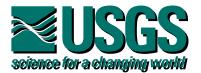

Macintosh system installations. For Windows95 or Windows NT the proper software can be obtained from Apple, Inc. or their website, www.apple.com. System requirements for Macintosh and PC systems are higher than those for viewing the ".pdf" files. Macintosh systems require 24MB of free memory and VRAM capable of displaying thousands or millions of colors for the image gallery software. PC systems require 32MB of free memory and VRAM capable of displaying thousands or millions of colors for the image gallery software.

A. Macintosh computer (Macintosh II series with 68020 or greater processor, including all Power Macintosh computers), with MacOS 7.0 or later.

 - 4 MB application RAM for 680x0-based Macintosh or Power Macintosh with Virtual Memory turned on, 5227 KB for Power Macintosh with Virtual Memory turned off - 20 MB hard disk space, plus 4.4 MB additional temporary disk space available during installation

B. Intel - x86-based personal computer (386 minimum; 486, Pentium, or Pentium Pro recommended), with Microsoft Windows 3.1, Microsoft Windows for Workgroups, Microsoft Windows 95, Microsoft Windows NT 3.51 or 4.0,

- 32 MB application RAM minimum, 64 MB recommended
- 17 MB hard disk space, plus 7 MB additional temporary disk space
- display graphic card with resolution 1024 x 768 or at least 800 x 600 available during installation.

C. Sun SPARCstation with SunOS(TM)  $4.1.3$  or later, or Solaris(R)  $2.3$ ,  $2.4$ , or  $2.5$ operating system software and OpenWindows(TM) (version 3.0 or later), Motif(TM) window manager (1.2.3 or later), OpenLook version 3.0, or Common Desktop Environment (CDE) 1.0. (Acrobat Reader will not run under Solaris 2.0, 2.1, or 2.2.).

- 12 megabytes of available hard disk space

- a 32 MB RAM

D. HP workstation, 9000 series workstation model 700 or 800, with HP-UX(TM) 9.0.3 or later operating system software, X Window System(TM) X11R5 with HP-VUE or CDE 1.0.

- 12 megabytes of available hard disk space

- a 32 MB RAM

E. Silicon Graphics workstation with IRIX(TM) 5.3 or later operating system software

- 12 megabytes of available hard disk space
- a 32 MB RAM

F. IBM RS/6000 workstation with AIX(R) 4.1 or later operating system and CDE 1.0 or Motif window manager.

- 12 megabytes of available hard disk space

- a 32 MB RAM

# **IV. INSTRUCTIONS AND DOCUMENTATION FOR OFR 98-34**

# **A. To get started:**

Use of this CD-ROM requires the installation of Adobe Acrobat Reader. The software for the Image Gallery chapter requires Apple QuickTime 3. The Acrobat Reader software

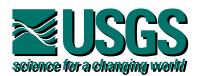

is included on the *ANWRdata* CD-ROM in the *acroread* directory. Both of these packages are available free of charge from Adobe Inc. and Apple Inc. They can also be downloaded from the Adobe and Apple web sites. Help files and on-line manuals describe the Acrobat Reader software in detail however, the following sections will help you get started.

1. Install Acrobat Reader 3 on your hard drive if not already installed. Adobe Acrobat Reader software for Macintosh and Windows systems is included on the *ANWRdata* CD-ROM. Refer to the read me and text files supplied for each type of Acrobat reader for specific installation instructions. The read me and text files supplied for each type of Acrobat reader files are:

- a. Macintosh: ACROREAD/README\_M.MAC ACROREAD/MAC/Reader/Reader/ReadMe-Reader ACROREAD/MAC/Reader/Reader+Search/ReadMe-Reader
- b. Windows: ACROREAD/WIN/READER/16BIT/README.TXT ACROREAD/WIN/READER/ 32BIT/README.TXT ACROREAD/WIN/RDR\_SRCH/16BIT/README.TXT ACROREAD/WIN/RDR\_SRCH/32BIT/README.TXT
- c. UNIX systems: ACROREAD/UNIX/READER/INSTGUID.TXT ACROREAD/UNIX/READER/LICREAD.TXT ACROREAD/UNIX/RDR\_SRCH/INSTGUID.TXT ACROREAD/UNIX/RDR\_SRCH/LICREAD.TXT

2. Launch Acrobat Reader and then open the *ANWR1002.pdf* file on the *ANWRrp*t CD-ROM.

3. Hints for using Adobe Acrobat

The Acrobat toolbar is located along the top of the Acrobat screen. Most of the icons in the tool bar are self-explanatory. The arrow icons move one page at a time. The bararrow icons go to the first or last page in the file. The double-arrow icon allows the user to go back and retrace previous views.

Clicking on the red text links to other relevant pages or portions of pages or maps. The cursor changes to a pointing finger when it passes over links. For example, the hand icon, changes to a pointing finger, which indicates that it is over a link.

The PDF files contain several buttons to facilitate navigation within and between files. The left and right pointing red triangles advance the reader to previous and next page in the PDF file. The curved left pointing button will take you to the last menu. The "Go Back" button, the left pointing double arrow button should be used to return to the previous view. This is especially useful for returning from references in the text. Several clicks on "Go Back" button may be required since each panning or magnification change is considered a view by the Acrobat Reader software. The magnification glass icon can be accessed in the tool

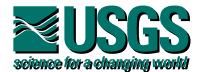

bar at the top of the screen and also along the bottom of the screen to zoom in or out . The "Thumbnail" icons on the left side of the screen can be clicked on to jump directly to that page. The page that is currently displayed will be highlighted. A box on the "Thumbnail" shows which portion of the page is being displayed. Moving this box will display a different portion of the page. Changing the size of the box will also change the amount of enlargement.

The Acrobat Reader software is described in more detail in the Online Guide that can be accessed once you run the Acrobat application.

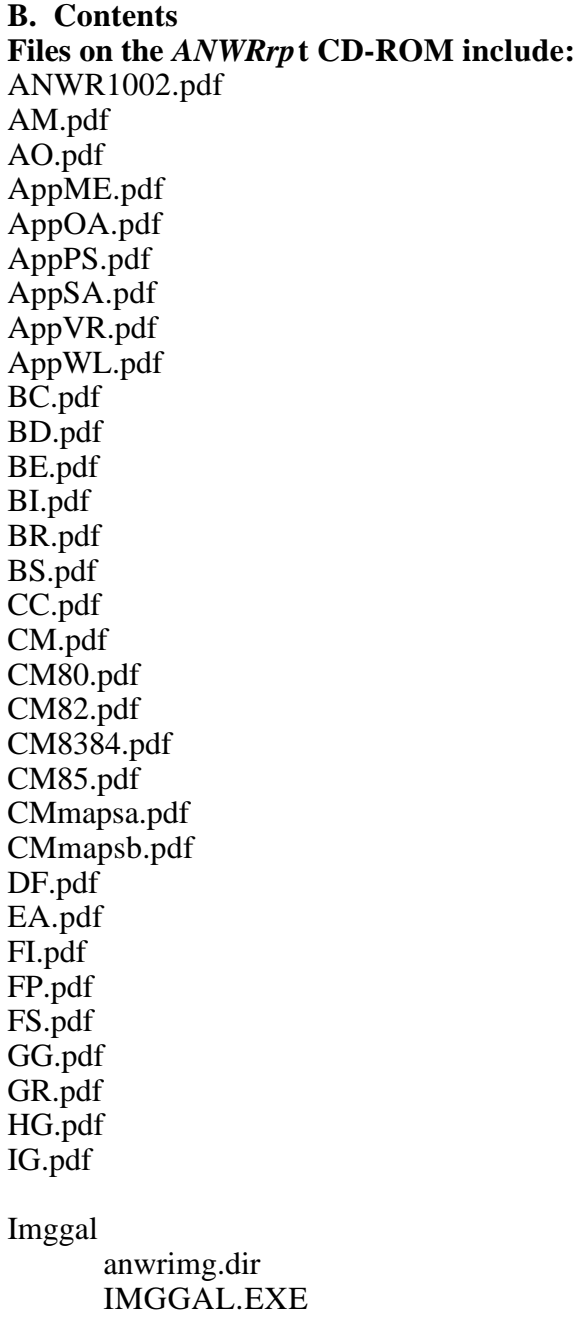

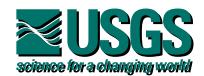

imggal.mac Xtras MIX Services PrintOMatic qtvrw.qtc qtvrw.x16 qtvrw32.qtc  $qtvrw32.x32$ QTVRXtra QuickTime Asset PPC Panos n01.MoV n03.MoV n04.MoV n05.MoV n06a.MoV n07.MoV n08a.MoV n09.MoV n10b.MoV n12.MoV n13d.MoV n14a.MoV n14b.MoV n17.MoV n20.MoV n21.MoV n22.MoV n22a.MoV n24.MoV n25a.MoV n26.MoV n27.MoV ME.pdf NA.pdf OA.pdf P110.pdf PA.pdf PlayMaps.pdf PP.pdf PS.pdf<br>ReadMe.pdf PDF version of ReadMe98-34 ReadMe98-34.txt PC version of ReadMe98-34 ReadMe98-34 Macintosh version of ReadMe98-34 RS.pdf SA.pdf SM.pdf SP.pdf

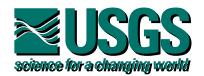

SR.pdf SS.pdf TE.pdf TK.pdf VR.pdf WL.pdf

The ".pdf" files are read by Acrobat Reader software. The ".MoV" files in the Imggal directory are QuickTime VR movies used by the Director movie files (".dir"). The other files in the Imggal directory are the executable files for the Macintosh and Windows support files for the Director movies.

### **Files on the** *ANWRdata* **CD-ROM include:**

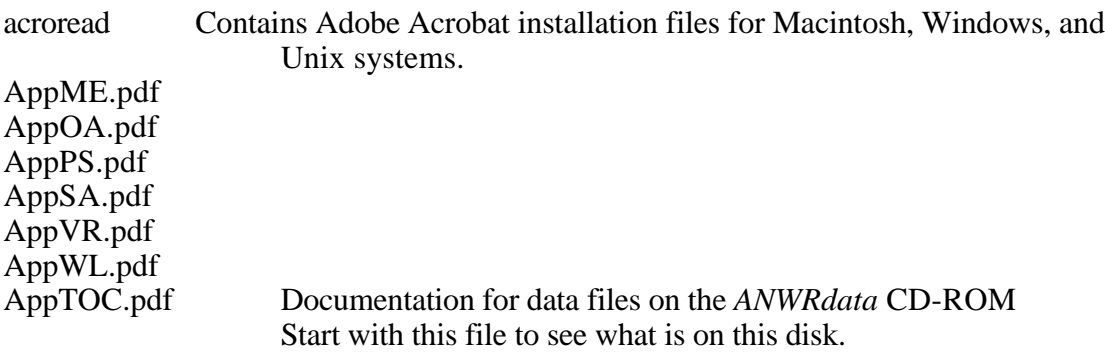

Mecode Text files of BASIC and FORTRAN programs MEAggre.for MEANWR1.txt MEANWR1a.txt MEPU.for MERefPr.for MESamp.for MEUnAgg.for<br>Oachrom PDF file PDF files of chromatagrams Oaoils Spreadsheet files in Excel format OA10Table.xls OA11Table.xls OA12Table.xls OA13Table.xls OA14Table.xls OA15Table.xls OA16Table.xls OA17Table.xls OA18Table.xls OA19Table.xls OA1Table.xls OA2Table.xls OA3Table.xls OA4Table.xls

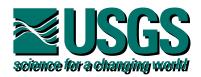

OA5Table.xls OA6Table.xls OA9Table.xls OAbiomkr.xls OAchrom.xls OAsample.xls ReadMe.pdf PDF version of ReadMe98-34 ReadMe98-34.txt PC version of ReadMe98-34 ReadMe98-34 Macintosh version of ReadMe98-34 PS1778 Spreadsheet files in Excel format PS1778.xls SAwater Spreadsheet files in Excel format SATables.xls VRmatur Spreadsheet files in Excel format VR1Table.xls VR2Table.xls VR3Table.xls VR4Table.xls Wldata Data and plot files for 41 wells AIslWL2 AkA1WL3 AkC1WL4 AkD1WL5 AkF1WL6 AkJ1WL7 AlpgWL1 AuroWL8 Bad1WL9 Bad2WL10 BelcWL11 BeliWL12 CIslWL15 CoroWL16 CRA1wL13 CRB1wL14 EMikWL32 FcrkWL17 GalaWL18 GyrWL19 Ham1WL20 Ham2WL21 Kav1WL22 Kav2WL23 FormPlot Large-format plot files in hpgl.